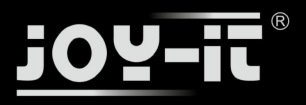

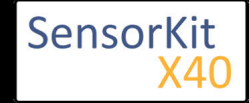

#### **Contents**

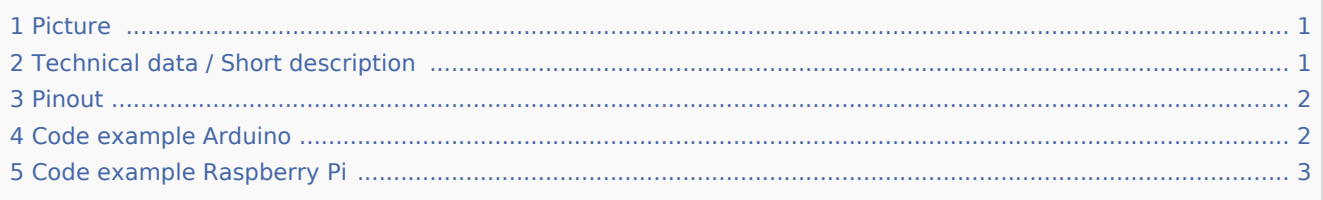

### Picture

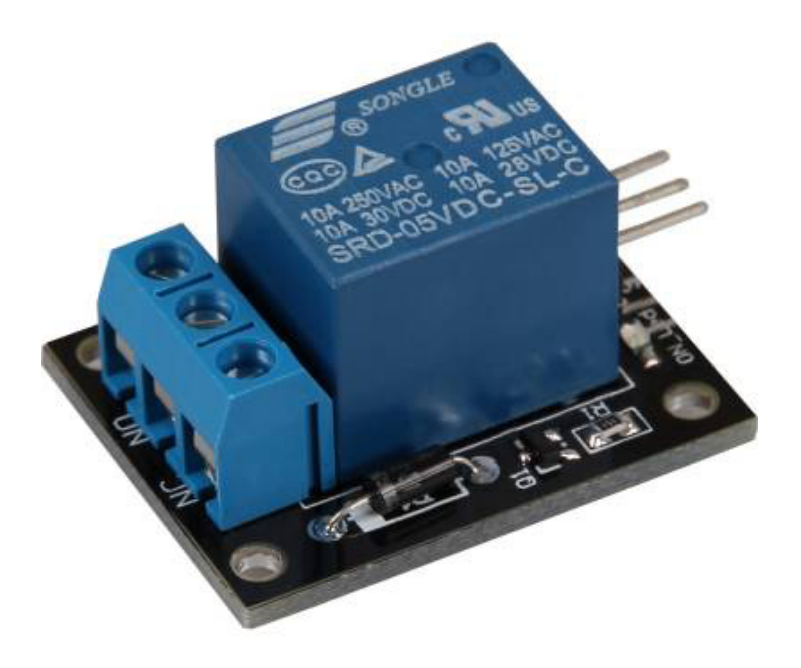

### Technical data / Short description

Voltage range: 240VAC / 10A | 28VDC / 10A A relay to switch higher voltages via 5V output.

#### **!!!!! Caution !!!!!**

**Working with voltages over 30V and a main voltage (230V) can harm your body or kill you. We advise you not to work with higher valtages unless you have the needed experience.**

#### **!!!!! Caution !!!!!**

The output bar of the Relais has two output terminals.

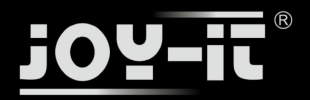

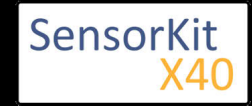

- The first one is tagged with NC for "normally closed" which means that it's connected through by default.
- The second one is tagged with NO for "normally open" wich means it's not connected through by default.

To switch both, you need a signal.

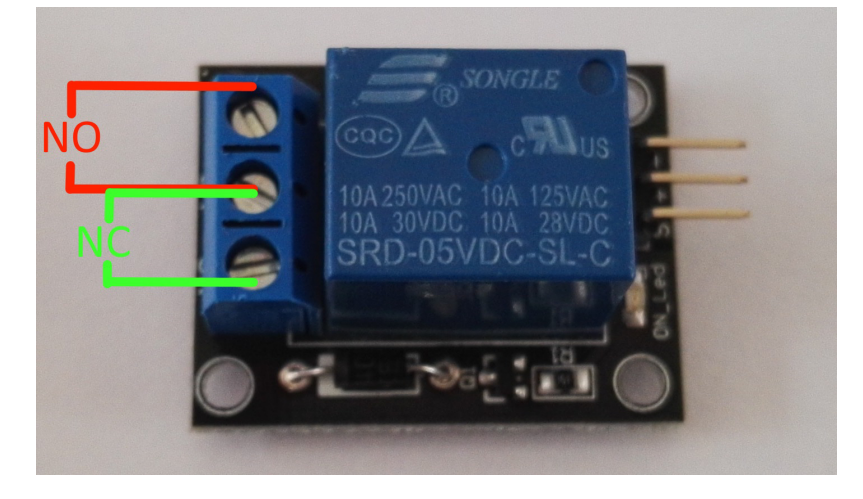

## Pinout

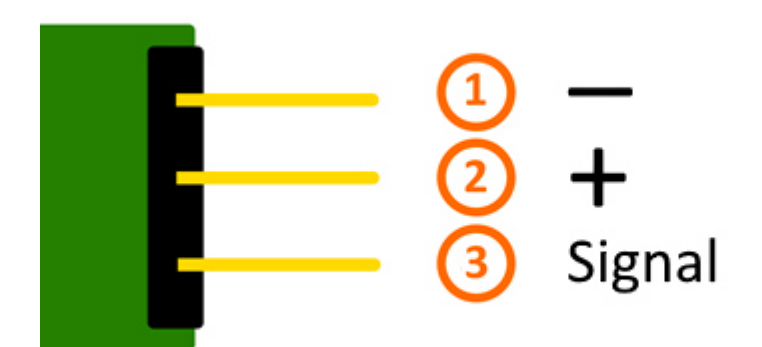

### Code example Arduino

The program imitates a direction indicator - it switchs the status of the output terminals in a specific time period (delayTime).

```
int relay = 10; // Declaration of the pin which is connected with the relay
delayTime = 1 // The time which will be waited between the switches of the relay.
void setup ()
\mathbf{f} pinMode (relay, OUTPUT); // Declaration of the pin to output
}
```
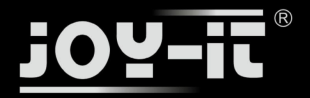

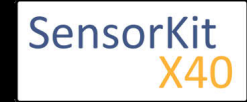

```
// The program imitates a direction indicator
void loop ()
{
 digitalWrite (relay, HIGH); // "NO" is now connected through
 delay (delayTime * 1000);
   digitalWrite (relay, LOW); // "NC" is now connected through
   delay (delayTime * 1000);
}
```
#### **Connections Arduino:**

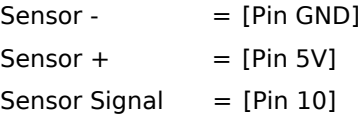

#### **Example program download**

KY-019 Relais

# Code example Raspberry Pi

The program imitates a direction indicator - it switchs the status of the output terminals in a specific time period.

```
# Needed modules will be imported and configured
import RPi.GPIO as GPIO
import time
GPIO.setmode(GPIO.BCM)
# Declaration of the break between the changes of the relay status (in seconds)
delayTime = 1# Declaration of the input pin which is connected with the sensor. 
RELAIS PIN = 21GPIO.setup(RELAIS_PIN, GPIO.OUT)
GPIO.output(RELAIS_PIN, False)
print "Sensor-test [press ctrl+c to end]"
# Main program loop
try:
         while True:
             GPIO.output(RELAIS_PIN, True) # NO is now connected through
             time.sleep(delayTime)
             GPIO.output(RELAIS_PIN, False) # NC is now connected through
             time.sleep(delayTime)
# Scavenging work after the end of the program
except KeyboardInterrupt:
         GPIO.cleanup()
```
#### **Connections Raspberry Pi:**

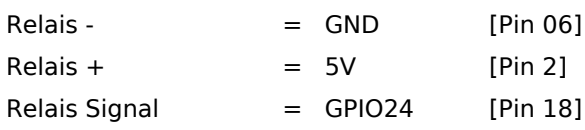

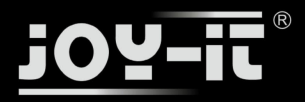

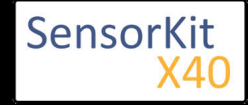

#### **Example program download**

#### KY-019\_RPi\_Relais

#### To start, enter the command:

sudo python KY-019\_RPi\_Relais.py